# ROS Indigo Cheatsheet

# Filesystem Management Tools

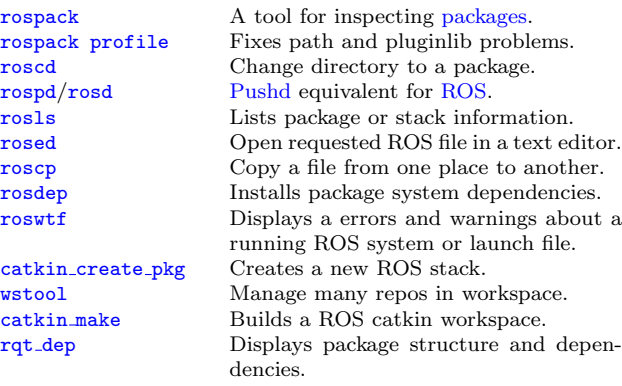

#### Usage:

\$ rospack find [package] \$ roscd [package[/subdir]] \$ rospd [package[/subdir] | +N | -N] \$ rosd \$ rosls [package[/subdir]] \$ rosed [package] [file] \$ roscp [package] [file] [destination] \$ rosdep install [package] \$ roswtf or roswtf [file] \$ catkin create pkg [package name] [depend1]..[dependN] \$ wstool [init | set | update] \$ catkin make \$ rqt dep [options]

# Start-up and Process Launch Tools [roscore](http://wiki.ros.org/roscore)

The basis [nodes](http://wiki.ros.org/Nodes) and programs for ROS-based systems. A roscore must be running for ROS nodes to communicate.

Usage:

#### \$ roscore [rosrun](http://wiki.ros.org/rosrun)

Runs a ROS package's executable with minimal typing. Usage:

\$ rosrun package name executable name

Example (runs [turtlesim\)](http://wiki.ros.org/turtlesim): \$ rosrun turtlesim turtlesim node

# [roslaunch](http://wiki.ros.org/roslaunch)

Starts a roscore (if needed), [local nodes,](http://wiki.ros.org/roslaunch/XML#Minimal_Example) [remote nodes](http://wiki.ros.org/roslaunch/XML/machine) via SSH, and sets parameter server [parameters.](http://wiki.ros.org/roslaunch/XML#Setting_parameters)

#### Examples:

Launch a file in a package:

\$ roslaunch package name file name.launch Launch on a different port:

\$ roslaunch -p 1234 package name file name.launch Launch on the local nodes:

\$ roslaunch --local package name file name.launch

# Introspection and Command Tools

# [rosnode](http://wiki.ros.org/rosnode)

Displays debugging information about ROS nodes, including publications, subscriptions and connections.

Commands:<br>rosnode ping rosnode list List active nodes.

rosnode info Print information about a node.<br>
rosnode machine List nodes running on a machine rosnode machine List nodes running on a machine.<br>
rosnode kill Kill a running node. Kill a running node.

Test connectivity to node.

Examples: Kill all nodes: \$ rosnode kill -a List nodes on a machine: \$ rosnode machine aqy.local Ping all nodes: \$ rosnode ping --all

## [rostopic](http://wiki.ros.org/rostopic)

A tool for displaying information about ROS [topics,](http://wiki.ros.org/Topics) including publishers, subscribers, publishing rate, and messages. Commands:<br>rostopic bw Display bandwidth used by topic. rostopic echo Print messages to screen. rostopic find Find topics by type. rostopic hz Display publishing rate of topic. rostopic info Print information about an active topic. rostopic list List all published topics.<br>
rostopic published to topic. Publish data to topic. rostopic type Print topic type. Examples:

Publish hello at 10 Hz:

\$ rostopic pub -r 10 /topic name std msgs/String hello Clear the screen after each message is published:

\$ rostopic echo -c /topic name

Display messages that match a given Python expression: \$ rostopic echo --filter "m.data=='foo'" /topic name Pipe the output of rostopic to rosmsg to view the msg type: \$ rostopic type /topic name | rosmsg show

#### [rosservice](http://wiki.ros.org/rosservice)

A tool for listing and querying ROS services.

Commands:<br>rosservice list

Examples:

- Call a service from the command-line:
- \$ rosservice call /add\_two\_ints 1 2
- Pipe the output of rosservice to rossrv to view the srv type:
- \$ rosservice type add two ints | rossrv show
- Display all services of a particular type:

\$ rosservice find rospy tutorials/AddTwoInts

## [rosparam](http://wiki.ros.org/rosparam)

A tool for getting and setting ROS [parameters](http://wiki.ros.org/Parameter Server) on the parameter server using YAML-encoded files.

Commands:<br>rosparam set Set a parameter. rosparam get Get a parameter. rosparam load Load parameters from a file. rosparam dump Dump parameters to a file.<br>
rosparam delete Delete a parameter. Delete a parameter. rosparam list List parameter names.

Examples:

List all the parameters in a namespace:

#### \$ rosparam list /namespace

Setting a list with one as a string, integer, and float: \$ rosparam set /foo "['1', 1, 1.0]" Dump only the parameters in a specific namespace to file: \$ rosparam dump dump.yaml /namespace

#### [rosmsg/rossrv](http://wiki.ros.org/rosmsg)

Displays Message/Service (msg/srv) data structure definitions. Commands:<br>rosmsg show

Display the fields in the msg/srv. rosmsg list Display names of all msg/srv. rosmsg md5 Display the msg/srv md5 sum. rosmsg package List all the msg/srv in a package. rosmsg packages List all packages containing the msg/srv. Examples:

Display the Pose msg: \$ rosmsg show Pose List the messages in the nav\_msgs package: \$ rosmsg package nav msgs List the packages using sensor msgs/CameraInfo:

\$ rosmsg packages sensor msgs/CameraInfo

# Logging Tools

#### [rosbag](http://wiki.ros.org/rosbag)

A set of tools for recording and playing back of ROS topics. Commands:

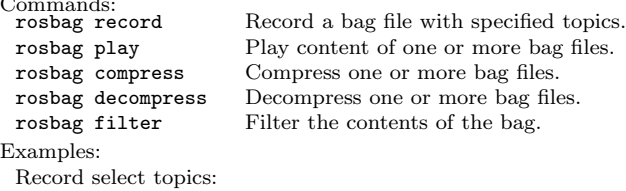

\$ rosbag record topic1 topic2

- Replay all messages without waiting: \$ rosbag play -a demo log.bag
- Replay several bag files at once:
- \$ rosbag play demo1.bag demo2.bag

# tf [echo](http://wiki.ros.org/tf2/Tutorials/Introduction to tf2#Using_tf_echo)

A tool that prints the information about a particular transformation between a source frame and a target frame. Usage:

\$ rosrun tf tf echo <source frame> <target frame> Examples:

To echo the transform between /map and /odom: \$ rosrun tf tf echo /map /odom

rosservice node Print name of node providing a service. rosservice call Call the service with the given args. rosservice args List the arguments of a service.

Print information about active services.

- rosservice type Print the service type.
- rosservice uri Print the service ROSRPC uri.<br>rosservice find Find services by service type.
	- Find services by service type.
- 

# Logging Tools rqt\_[console](http://wiki.ros.org/rqt_console)

# A tool to display and filtering messages published on rosout.

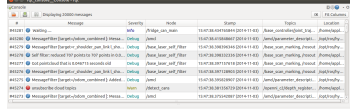

Usage:

#### \$ rqt console

# rqt\_[bag](http://wiki.ros.org/rqt_bag)

# A tool for visualizing, inspecting, and replaying bag files.

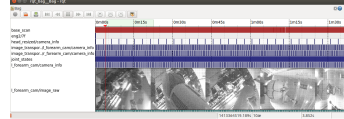

Usage, viewing:

\$ rqt bag bag file.bag Usage, bagging:

\$ rqt bag \*press the big red record button.\*

#### rqt [logger](http://wiki.ros.org/rqt_logger_level) level

Change the logger level of ROS nodes. This will increase or decrease the information they log to the screen and rqt\_console. Usage:

viewing \$ rqt logger level

# Introspection & Command Tools rqt\_[topic](http://wiki.ros.org/rqt_topic)

A tool for viewing published topics in real time. Usage:

\$ rqt

Plugin Menu->Topic->Topic Monitor

#### rqt [msg,](http://wiki.ros.org/rqt_msg) rqt [srv,](http://wiki.ros.org/rqt_srv) and rqt [action](http://wiki.ros.org/rqt_action)

A tool for viewing available msgs, srvs, and actions. Usage:

\$ rqt

Plugin Menu->Topic->Message Type Browser Plugin Menu->Service->Service Type Browser Plugin Menu->Action->Action Type Browser

#### rqt\_[top](http://wiki.ros.org/rqt_top)

A tool for ROS specific process monitoring. Usage:

\$ rqt

Plugin Menu->Introspection->Process Monitor

#### rqt\_[publisher,](http://wiki.ros.org/rqt_publisher) and rqt\_[service](http://wiki.ros.org/rqt_service_caller)\_caller

Tools for publishing messages and calling services. Usage:

\$ rqt

Plugin Menu->Topic->Message Publisher Plugin Menu->Service->Service Caller

# rqt [reconfigure](http://wiki.ros.org/rqt_reconfigure)

A tool for dynamically reconfiguring ROS parameters. Usage:

\$ rqt

#### Plugin Menu->Configuration->Dynamic Reconfigure

# rqt\_[graph,](http://wiki.ros.org/rqt_graph) and rqt\_[dep](http://wiki.ros.org/rqt_dep)

Tools for displaying graphs of running ROS nodes with connecting topics and package dependancies respectively.

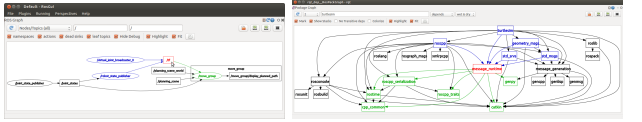

Usage:

\$ rqt\_graph \$ rqt dep

# Development Environments

# rqt\_[shell,](http://wiki.ros.org/rqt_shell) and rqt\_py\_[console](http://wiki.ros.org/rqt_py_console)

Two tools for accessing an xterm shell and python console respectively.

Usage:

\$ rqt

Plugin Menu->Miscellaneous Tools->Shell Plugin Menu->Miscellaneous Tools->Python Console

# Data Visualization Tools

# view [frames](http://wiki.ros.org/tf2/Tutorials/Introduction to tf2#Using_view_frames)

A tool for visualizing the full tree of coordinate transforms. Usage:

\$ rosrun tf2 tools view frames.py \$ evince frames.pdf

#### rqt\_[plot](http://wiki.ros.org/rqt_plot)

A tool for plotting data from ROS topic fields.

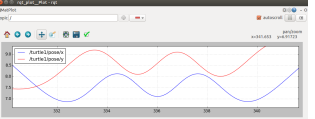

Examples:

- To graph the data in different plots:
- \$ rqt plot /topic1/field1 /topic2/field2
- To graph the data all on the same plot:
- \$ rqt plot /topic1/field1,/topic2/field2
- To graph multiple fields of a message:

\$ rqt plot /topic1/field1:field2:field3

# rqt [image](http://wiki.ros.org/rqt_image_view) view

A tool to display image topics.

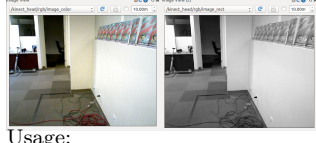

\$ rqt\_image\_view

# ROS Indigo Catkin Workspaces [Create a catkin workspace](http://wiki.ros.org/catkin/Tutorials/create_a_workspace)

Setup and use a new catkin workspace from scratch. Example:

- \$ source /opt/ros/indigo/setup.bash
- \$ mkdir -p ~/catkin ws/src
- \$ cd ~/catkin ws/src
- \$ catkin init workspace

# [Checkout an existing ROS package](http://wiki.ros.org/catkin/Tutorials/CreatingPackage)

Get a local copy of the code for an existing package and keep it up to date using [wstool.](http://wiki.ros.org/catkin/Tutorials/workspace_overlaying)

- Examples:
- \$ cd ~/catkin ws/src
- \$ wstool init
- \$ wstool set tut --git git://github.com/ros/ros tutorials.git \$ wstool update

# [Create a new catkin ROS package](http://wiki.ros.org/catkin/Tutorials/CreatingPackage)

Create a new ROS catkin package in an existing workspace with [catkin create package.](http://wiki.ros.org/catkin/Tutorials/CreatingPackage)

Usage:

\$ catkin create pkg <package name> [depend1] [depend2] Example:

- \$ cd ~/catkin ws/src
- \$ catkin create pkg tutorials std msgs rospy roscpp

# [Build all packages in a workspace](http://wiki.ros.org/catkin/Tutorials/using_a_workspace)

Use [catkin](http://wiki.ros.org/catkin/Tutorials/using_a_workspace) make to build all the packages in the workspace and then source the setup.bash to add the workspace to the ROS [PACKAGE](http://wiki.ros.org/ROS/EnvironmentVariables#ROS_PACKAGE_PATH) PATH.

Examples:

- \$ cd ~/catkin ws
- \$ ~/catkin make
- \$ source devel/setup.bash

# [CMakeLists.txt](http://wiki.ros.org/catkin/CMakeLists.txt)

Your CMakeLists.txt file MUST follow this format otherwise your packages will not build correctly.

cmake minimum required() Specify the name of the package project() Project name which can refer as \${PROJECT NAME} find package() Find other packages needed for build catkin package() Specify package build info export

#### Build Executables and Libraries:

Use CMake function to build executable and library targets. These macro should call after catkin package() to use catkin\_\* variables.

include directories(include \${catkin INCLUDE DIRS}) add executable(hoge src/hoge.cpp) add\_library(fuga src/fuga.cpp) target link libraries(hoge fuga \${catkin LIBRARIES})

#### Message generation:

There are add {message, service, action} files() macros to handle messages,services and actions respectively. They must call before catkin package().

find package(catkin COMPONENTS message generation std msgs) add message files(FILES Message1.msg) generate messages(DEPENDENCIES std msgs) catkin package(CATKIN DEPENDS message runtime)

If your package builds messages as well as executables that use them, you need to create an explicit dependency.

add\_dependencies(hoge \${PROJECT\_NAME}\_generate\_messages\_cpp)

Copyright (C) 2015 Open Source Robotics Foundation Copyright  $\odot$  2010 Willow Garage